IBM Customer Insight for Banking on Cloud Version 1.0

Solution Guide

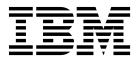

Note

Before using this information and the product it supports, read the information in "Notices" on page 17.

#### **Product Information**

This document applies to Version 1.0 and may also apply to subsequent releases.

Licensed Materials - Property of IBM

© Copyright IBM Corporation 2016. US Government Users Restricted Rights – Use, duplication or disclosure restricted by GSA ADP Schedule Contract with IBM Corp.

# Contents

| troduction                        | v  |
|-----------------------------------|----|
| hapter 1. Overview                | 1  |
| hapter 2. Report pages            | 3  |
| ashboard page                     |    |
| ynamic Insights page              |    |
| istomer List page                 |    |
| istomer Profile page              | 7  |
| ppendix A. Accessibility features | 11 |
| ppendix B. Troubleshooting        | 13 |
| oubleshooting a problem           |    |
| Troubleshooting resources         |    |
| otices                            | 17 |
| dex                               | 21 |

### Introduction

The IBM Customer Insight for Banking on Cloud solution uses pre-built advanced analytics to help banks grow revenue, improve service, retain customers, and increase marketing efficiency.

#### Audience

This guide is intended for administrators and users of the IBM Customer Insight for Banking on Cloud solution.

#### **Finding information**

To find product documentation on the web, including all translated documentation, access IBM<sup>®</sup> Knowledge Center (http://www.ibm.com/support/knowledgecenter).

#### Accessibility features

Accessibility features help users who have a physical disability, such as restricted mobility or limited vision, to use information technology products. Some of the components included in the IBM Customer Insight for Banking on Cloud solution have accessibility features. For more information, see Appendix A, "Accessibility features," on page 11.

The IBM Customer Insight for Banking on Cloud HTML documentation has accessibility features. PDF documents are supplemental and, as such, include no added accessibility features.

#### **Forward-looking statements**

This documentation describes the current functionality of the product. References to items that are not currently available may be included. No implication of any future availability should be inferred. Any such references are not a commitment, promise, or legal obligation to deliver any material, code, or functionality. The development, release, and timing of features or functionality remain at the sole discretion of IBM.

#### Samples disclaimer

Sample files may contain fictional data manually or machine generated, factual data compiled from academic or public sources, or data used with permission of the copyright holder, for use as sample data to develop sample applications. Product names referenced may be the trademarks of their respective owners. Unauthorized duplication is prohibited.

## **Chapter 1. Overview**

The IBM Customer Insight for Banking on Cloud solution delivers insights generated from analytical models designed to help banking clients plan and execute programs for growing and retaining customers. The solution enables banks to create personalized experiences for individual customers.

The solution includes an industry specific data model, dashboard templates, advanced analytics models, and application interfaces for integration with operational systems. It uses bank customer, transactional, and interaction data as well as IBM and third-party data and APIs.

#### Scope of the solution

The IBM Customer Insight for Banking on Cloud currently offers the following insights:

- Customer segmentation
- Churn / attrition analysis
- · Life event prediction
- Cross-sell propensity analysis
- Customer retention analysis
- Overdraft financial event prediction

## Chapter 2. Report pages

The IBM Customer Insight for Banking on Cloud solution provides interactive report pages that allow you to explore your customer base and individual customers.

The solution provides the following report pages:

- Dashboard
- Dynamic Insights
- Customer List
- Customer Profile

### **Dashboard page**

The dashboard is the first page that appears when you sign on to the solution. It provides insights and identifies opportunities. It allows you to filter your customer base by selecting various criteria.

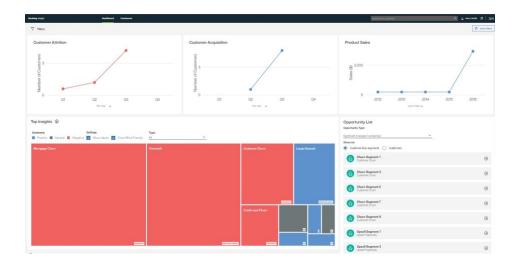

#### **Customer Attrition**

The Customer Attrition graph displays the number of customers who have left the bank over the time period that you select for the graph. The scope of data that is used for this measure is determined by the selections made in the Filters panel. When you hover your mouse pointer over a data point on the graph, the percentage change from the previous data point is displayed.

#### **Customer Acquisition**

The Customer Acquisition graph displays the number of new customers over the time period that you select for the graph. The scope of data that is used for this measure is determined by the selections made in the filters panel. When you hover your mouse pointer over a data point on the graph, the percentage change from the previous data point is displayed.

#### **Product Sales**

The Product Sales graph displays the dollar amount of product sales sold within the time period that you select. The scope of data that is used for this measure is determined by the selections made in the filters panel. When you hover your mouse pointer over a data point on the graph, the percentage change from the previous data point is displayed.

#### **Top Insights**

The Top Insights heat map uses color and size to communicate the most important ten insights from your data. For example, in the following screen capture, it can be seen that mortgage churn, which has a negative sentiment, is the largest issue related to the data.

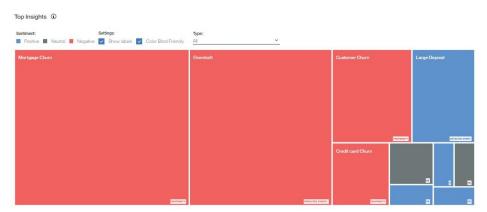

The scope of data that is used for this measure is determined by the selections made in the Filters panel. You can filter your data further by using the **Type** pull-down control to include **Detected Event**, **Predicted Event**, **Propensity**, or **All**. You can choose to hide labels and use color-blind friendly colors.

When you click an area on the chart, a window provides information and allows you to see either the dynamic sub-segments or customers that are represented by that area of the chart. For example, the following screen capture shows the menu that is displayed when you click the Mortgage Churn area of the Top Insights chart.

| Montgage Churn |                                               | Overdraft |
|----------------|-----------------------------------------------|-----------|
|                | X<br>Mortgage Churn<br>Negative<br>Propensity |           |
|                | % 9<br>Total Sub-asymetrics                   |           |
|                | © 891<br>Total Customers                      |           |
|                | Vew:<br>Dynamic sub-segments<br>Outloner List |           |
|                | _                                             |           |
|                |                                               | _         |

### **Opportunity List**

The Opportunity List shows either customer sub-segments or customers related to the option that you choose in the **Opportunity Type** drop-down list. The opportunity type options are **Significant changes in propensity**, **Significant**  **changes in predicted events**, and **Significant changes in detected events**. The top ten customer sub-segments or customers are listed in order of number of significant changes. For example, if **Significant changes in propensity** is selected as the opportunity type, The list will show the sub-segment or customer with the largest number of significant changes first.

If you choose **Customer Sub-segments** in the **Opportunity List** panel, then selecting a sub-segment from the list takes you to the **Customer List** page, which provides a list of the customers in that sub-segment. If you choose **Customers** in the **Opportunity List** panel, then selecting a customer from the list takes you to the **Customer Profile** page for that customer.

#### Filters

Filters are accessed by clicking the **Filters** icon **Filters**. The filters that you choose determine the data that is analyzed. After you select the filters that you want, click the **Apply** button.

After applying a filter or combination of filters, you can save it by clicking the

| Save Filters button   | Save As     | Save       | . Saved filters can be applied by |
|-----------------------|-------------|------------|-----------------------------------|
|                       | 12          |            |                                   |
| clicking the Saved Fi | ilters icon | in the app | lication header.                  |

Filters that are selected are listed across the top of the screen. Filters are accessible from the Dashboard, Dynamic Insights, and Customer List pages.

#### Search for a Customer

If you know the name or part of the name of a customer who's profile you want to view, you can use the **Search for a Customer** box at the top of the dashboard. Customers who meet the search criteria that you type are displayed, and you can click a customer's name to view his or her Customer Profile page. The search is not affected by any filters that are selected in the Filters panel.

### **Dynamic Insights page**

The IBM Customer Insight for Banking on Cloud solution uses dynamic segmentation analytics to create real-time types of customers. The Dynamic Insights page provides a visual representation of the number of customers in each segment for the opportunity type and filters that you chose on the Dashboard page.

The Dynamic Insights page is accessed from the Dashboard when you click an area of the **Top Insights** chart and then click **Dynamic sub-segments** from the pop-up window.

On the Dynamic Insights page you can add or remove filters that you applied on the Dashboard page. Dynamic segmentation is based on age, marital status, annual salary, and number of the bank's products that are held. A table beside the visualization indicates the criteria that determines which customers are included in a selected segment. The following page was accessed by clicking **Mortgage Churn** from the **Top Insights** chart on the Dashboard and selecting **Dynamic sub-segments** from the pop-up menu. It provides a representation of the segments that have a propensity for mortgage churn. A slider allows you to filter the chart by the percentage of propensity. By default the slider is set to 50% when the page is accessed.

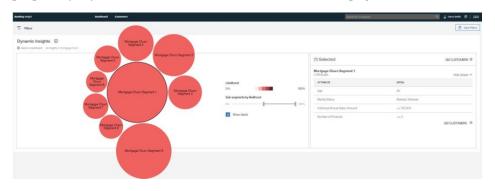

To see the number of customers represented by a bubble, hover your mouse pointer over that bubble.

When you select one or more bubbles, a summary of customers in the selected segments is shown in the table. You can select or deselect multiple bubbles by clicking them.

From the table, you can click the number of customers to view the customer list. If more than one bubble is selected, you can view a list of all customers in the selected segments by clicking the number of customers at the top of the table. You can also view a list of only customers for a selected segment by clicking the number of customers beside that segment in the table.

## **Customer List page**

The customers displayed in the list depend on the filters and segments that were selected on the Dashboard and Dynamic Insights pages.

| nking might           |                                                 | Bushboard Customers                                           |                                    |          |                | Baards for a national                                      | q            | 2 Harry Seels 1 |
|-----------------------|-------------------------------------------------|---------------------------------------------------------------|------------------------------------|----------|----------------|------------------------------------------------------------|--------------|-----------------|
| 7 Filters             |                                                 |                                                               |                                    |          |                |                                                            |              | E terrere       |
| andor the prymouth of | N90HTS                                          |                                                               |                                    |          |                |                                                            |              |                 |
| Mortgage Chu          | um Segment 1<br>rippe than legnert Lindeates, 1 | ga 33). Marka (Mara) Marad, Milanat, Pelanak Arrow Saraj Arro | et er 10205 anthener strenen, er b |          |                |                                                            |              |                 |
| (0/280) Custo         | mens Selected                                   |                                                               |                                    |          |                |                                                            |              | Equit           |
| - AL                  | LHELHOOD                                        | * CUSTOMER                                                    | PREDEPINED (EXAMINE)               | ACCOUNTS | OTHER INSIGHTS | PREPERINED CHANNEL                                         | EXPAND ALL   | ~ PROPLE        |
|                       | 80%                                             | O Druno Jachson                                               |                                    | 2        | .6             | Email: Crathleodiff.com                                    | Vew Details  | ~ <b>(</b>      |
|                       | 62%                                             | Net Dayle                                                     |                                    | 3        | 1              | Phone: 4032079385                                          | View Details | ~ @             |
| •                     | 65%                                             | Drendan Briggs                                                |                                    | 2        | 3              | ✔ Phone: 2723067704                                        | Vew Details  | ~ ④             |
| -                     | 65%                                             | O Covers<br>Calibert                                          |                                    | 3        |                | Direct Mail:<br>Ap 4905-3185 Explen Rd, Sakura, BW, 200085 | View Details | ~ 🔿             |
| •                     | 85%                                             | Maxim<br>Lambert                                              |                                    | 2.       | 3              | 0 Test/Chat                                                | Vew Details  | ~ <b>(</b>      |
|                       | 53%                                             | Arrela<br>Firch                                               | Mana Market                        | *        | 3              | Emait Hovard-Rynal.com                                     | View Details | ~ <b>(</b>      |
| <b>-</b> r            | 62%                                             | D Bittary Carter                                              |                                    | з        | 0              | Tod/Chit                                                   | View Details | ~ @             |
| •                     | 52%                                             | Arden<br>Hut                                                  |                                    | 2        | 0              | ô Branch                                                   | Wew Details  | ~ @             |
| •                     | 52%                                             | O Una Barris                                                  |                                    | 2        | 2              | Branch                                                     | Vew Details  | ~ @             |

The Customer List page provides summary information about customers. You can view detailed information for all customers by clicking **Expand All**, or for a single customer by clicking **View Details** for that customer.

You can add or remove filters to this list by clicking the **Filters** icon **Filters** .

If you want to export the list for distribution, you can export it to a .csv file by

clicking the **Export** button

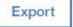

To view the Customer Profile page for a customer, click the arrow in the Profile column of the report.

### **Customer Profile page**

The Customer Profile page provides details on a selected customer. It allows you to understand a customer's situation before reaching out to them.

The Customer Profile page has three tabs: Overview, Products, Cash Flow, and Communications.

#### **Overview tab**

The Overview tab, provides general information about a customer and insights related to his or her detected and predicted life events. A chart represents detected events over past months or predicted events over future months. You can select a specific insight from the chart to view details.

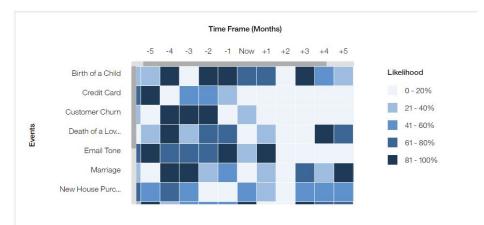

Customer Insights (i)

#### **Products tab**

The Products tab provides information on the products that are held by the customer along with the customer's propensity to accept cross-sell and up-sell suggestions. This tab provides you with information about poducts held by a client and other products that he or she will likely be receptive to acquiring.

| anking majn                              | Dashboard Customen                                                             |          |                                | Barrit for a safe                                                                                                    | Sand for a successor                               |  |
|------------------------------------------|--------------------------------------------------------------------------------|----------|--------------------------------|----------------------------------------------------------------------------------------------------|----------------------------------------------------|--|
| And to contraine                         |                                                                                |          |                                |                                                                                                    |                                                    |  |
| Sawyer Mccoy                             | Personal Information<br>An KIG-Dist American<br>Advents According<br>CA. SOUCH |          | Preferred Channel<br>© two Cha | Other Channels<br>Dennin<br>Strenting Age and close Area, area advers 40, CA 500000<br>Strenting Control Gaussing Associations<br>Prover Contention                                                                                                    | Predefined Segment                                 |  |
| Overview Products Cash Row Communication |                                                                                |          |                                | ×                                                                                                    |                                                    |  |
| cross-sell and Upsell Opportunities      | Share of                                                                       | Wallet   |                                | Rece                                                                                                    | nt Account Alerts                                  |  |
| Cosel Properaty                          |                                                                                | SELECTED | PRODUCTS                       | to be a set of the set of the set | Transfer<br>Incloses and the<br>Overstant Apen     |  |
|                                          |                                                                                |          | Checking                       | Over                                                                                                    |                                                    |  |
| Credit Card                              |                                                                                |          | Credit Card                    | 2010                                                                                                    | Billing<br>Instances in the set<br>Overdraft Alext |  |
|                                          |                                                                                |          | Auto Loans                     | Over                                                                                                    |                                                    |  |
|                                          |                                                                                |          |                                | Transfer                                                                                                    |                                                    |  |
|                                          |                                                                                |          | Home Equity Loans              | Over                                                                                                    | Palt Alert                                         |  |
|                                          |                                                                                | •        | Financial                      | Tax                                                                                                    | 101 101 101 101                                    |  |
|                                          |                                                                                |          | Student Loans                  | Over                                                                                                    | iraft Alert                                        |  |
|                                          |                                                                                |          | Money Market                   | wo                                                                                                    | dr avwal                                           |  |
|                                          |                                                                                |          | Gaving -                       | Over                                                                                                    | raft Aiert                                         |  |

#### **Cashflow tab**

The Cash flow tab provides information on the inflows and outflows from the customers accounts. It indicates how the customer is receiving and spending money. Inflows and outflows for the customer are represented as a bar graph followed by a list of transactions. The tab shows the top three predicted events, the top three detected events, and a record of any alerts related to the customer.

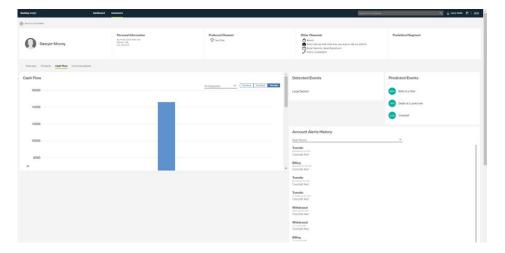

#### **Communications tab**

The Communications tab shows how the customer has contacted the bank over a selected time period. It also indicates whether the communications have had a positive, neutral, or negative sentiment as determined by the Email Tone Analyzer.

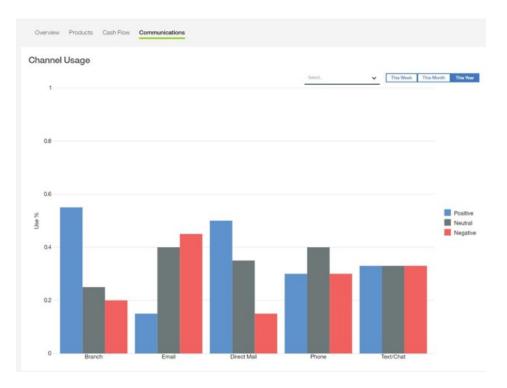

## **Appendix A. Accessibility features**

Accessibility features help users who have a physical disability, such as restricted mobility or limited vision, to use information technology products.

For information about the commitment that IBM has to accessibility, see the IBM Accessibility Center (www.ibm.com/able).

IBM Cognos<sup>®</sup> HTML documentation has accessibility features. PDF documents are supplemental and, as such, include no added accessibility features.

#### **Report output**

In IBM Cognos Administration, you can enable system-wide settings to create accessible report output. For more information, see the *IBM Cognos Analytics Administration and Security Guide*. In IBM Cognos Report Studio, you can enable settings to create accessible output for individual reports. For more information, see the *IBM Cognos Report Studio User Guide*. You can access the previously mentioned documents at IBM Knowledge Center (http://www.ibm.com/support/knowledgecenter).

## Appendix B. Troubleshooting

This section contains troubleshooting information for the IBM Customer Insight for Banking installation.

## Troubleshooting a problem

Troubleshooting is a systematic approach to solving a problem. The goal of troubleshooting is to determine why something does not work as expected and how to resolve the problem.

Review the following table to help you or customer support resolve a problem.

Table 1. Troubleshooting actions and descriptions

| Actions                                                                                                    | Description                                                                                                    |
|----------------------------------------------------------------------------------------------------|----------------------------------------------------------------------------------------------------|
| A product fix might be available to resolve your problem.                                                                                                    | Apply all known fix packs, or service levels, or program temporary fixes (PTF).                                                                                                    |
| Look up error messages by selecting the product from the IBM Support Portal, and then typing the error message code into the <b>Search support</b> box (http://www.ibm.com/support/entry/portal/). | Error messages give important information<br>to help you identify the component that is<br>causing the problem.                                                                                                    |
| Reproduce the problem to ensure that it is not just a simple error.                                                                                                    | If samples are available with the product,<br>you might try to reproduce the problem by<br>using the sample data.                                                                                                    |
| Ensure that the installation successfully finished.                                                                                                    | The installation location must contain the<br>appropriate file structure and the file<br>permissions. For example, if the product<br>requires write access to log files, ensure that<br>the directory has the correct permission. |
| Review all relevant documentation,<br>including release notes, technotes, and<br>proven practices documentation.                                                                                   | Search the IBM Knowledge Center to<br>determine whether your problem is known,<br>has a workaround, or if it is already<br>resolved and documented.                                                                               |
| Review recent changes in your computing environment.                                                                                                    | Sometimes installing new software might cause compatibility issues.                                                                                                    |

If the items in the table did not guide you to a resolution, you might need to collect diagnostic data. This data is necessary for an IBM technical-support representative to effectively troubleshoot and assist you in resolving the problem.

### **Troubleshooting resources**

Troubleshooting resources are sources of information that can help you resolve a problem that you are having with an IBM product.

#### **Support Portal**

The IBM Support Portal is a unified, centralized view of all technical support tools and information for all IBM systems, software, and services.

The IBM Support Portal lets you access all the IBM support resources from one place. You can tailor the pages to focus on the information and resources that you need for problem prevention and faster problem resolution. Familiarize yourself with the IBM Support Portal by viewing the demo videos (https://www.ibm.com/blogs/SPNA/entry/the\_ibm\_support\_portal\_videos).

Find the content that you need by selecting your products from the IBM Support Portal (http://www.ibm.com/support/entry/portal).

Before contacting IBM Support, you will need to collect diagnostic data (system information, symptoms, log files, traces, and so on) that is required to resolve a problem. Gathering this information will help to familiarize you with the troubleshooting process and save you time.

#### Service request

Service requests are also known as Problem Management Reports (PMRs). Several methods exist to submit diagnostic information to IBM Software Technical Support.

To open a PMR or to exchange information with technical support, view the IBM Software Support Exchanging information with Technical Support page (http://www.ibm.com/software/support/exchangeinfo.html).

#### Fix Central

Fix Central provides fixes and updates for your system's software, hardware, and operating system.

Use the pull-down menu to navigate to your product fixes on Fix Central (http://www.ibm.com/systems/support/fixes/en/fixcentral/help/getstarted.html). You may also want to view Fix Central help.

#### IBM developerWorks<sup>®</sup>

IBM developerWorks provides verified technical information in specific technology environments.

As a troubleshooting resource, developerWorks provides easy access to the most popular practices, in addition to videos and other information: developerWorks (http://www.ibm.com/developerworks).

#### IBM Redbooks<sup>®</sup>

IBM Redbooks are developed and published by the IBM International Technical Support Organization, the ITSO.

IBM Redbooks (http://www.redbooks.ibm.com) provide in-depth guidance about such topics as installation and configuration and solution implementation.

#### Software support and RSS feeds

IBM Software Support RSS feeds are a quick, easy, and lightweight format for monitoring new content added to websites.

After you download an RSS reader or browser plug-in, you can subscribe to IBM product feeds at IBM Software Support RSS feeds (https://www.ibm.com/software/support/rss).

#### Log files

Log files can help you troubleshoot problems by recording the activities that take place when you work with a product.

#### **Error messages**

The first indication of a problem is often an error message. Error messages contain information that can be helpful in determining the cause of a problem.

### Notices

This information was developed for products and services offered worldwide.

This material may be available from IBM in other languages. However, you may be required to own a copy of the product or product version in that language in order to access it.

IBM may not offer the products, services, or features discussed in this document in other countries. Consult your local IBM representative for information on the products and services currently available in your area. Any reference to an IBM product, program, or service is not intended to state or imply that only that IBM product, program, or service may be used. Any functionally equivalent product, program, or service that does not infringe any IBM intellectual property right may be used instead. However, it is the user's responsibility to evaluate and verify the operation of any non-IBM product, program, or service. This document may describe products, services, or features that are not included in the Program or license entitlement that you have purchased.

IBM may have patents or pending patent applications covering subject matter described in this document. The furnishing of this document does not grant you any license to these patents. You can send license inquiries, in writing, to:

IBM Director of Licensing IBM Corporation North Castle Drive Armonk, NY 10504-1785 U.S.A.

For license inquiries regarding double-byte (DBCS) information, contact the IBM Intellectual Property Department in your country or send inquiries, in writing, to:

Intellectual Property Licensing Legal and Intellectual Property Law IBM Japan Ltd. 19-21, Nihonbashi-Hakozakicho, Chuo-ku Tokyo 103-8510, Japan

The following paragraph does not apply to the United Kingdom or any other country where such provisions are inconsistent with local law: INTERNATIONAL BUSINESS MACHINES CORPORATION PROVIDES THIS PUBLICATION "AS IS" WITHOUT WARRANTY OF ANY KIND, EITHER EXPRESS OR IMPLIED, INCLUDING, BUT NOT LIMITED TO, THE IMPLIED WARRANTIES OF NON-INFRINGEMENT, MERCHANTABILITY OR FITNESS FOR A PARTICULAR PURPOSE. Some states do not allow disclaimer of express or implied warranties in certain transactions, therefore, this statement may not apply to you.

This information could include technical inaccuracies or typographical errors. Changes are periodically made to the information herein; these changes will be incorporated in new editions of the publication. IBM may make improvements and/or changes in the product(s) and/or the program(s) described in this publication at any time without notice.

Any references in this information to non-IBM Web sites are provided for convenience only and do not in any manner serve as an endorsement of those Web sites. The materials at those Web sites are not part of the materials for this IBM product and use of those Web sites is at your own risk.

IBM may use or distribute any of the information you supply in any way it believes appropriate without incurring any obligation to you.

Licensees of this program who wish to have information about it for the purpose of enabling: (i) the exchange of information between independently created programs and other programs (including this one) and (ii) the mutual use of the information which has been exchanged, should contact:

IBM Software Group Attention: Licensing 3755 Riverside Dr. Ottawa, ON K1V 1B7 Canada

Such information may be available, subject to appropriate terms and conditions, including in some cases, payment of a fee.

The licensed program described in this document and all licensed material available for it are provided by IBM under terms of the IBM Customer Agreement, IBM International Program License Agreement or any equivalent agreement between us.

Any performance data contained herein was determined in a controlled environment. Therefore, the results obtained in other operating environments may vary significantly. Some measurements may have been made on development-level systems and there is no guarantee that these measurements will be the same on generally available systems. Furthermore, some measurements may have been estimated through extrapolation. Actual results may vary. Users of this document should verify the applicable data for their specific environment.

Information concerning non-IBM products was obtained from the suppliers of those products, their published announcements or other publicly available sources. IBM has not tested those products and cannot confirm the accuracy of performance, compatibility or any other claims related to non-IBM products. Questions on the capabilities of non-IBM products should be addressed to the suppliers of those products.

All statements regarding IBM's future direction or intent are subject to change or withdrawal without notice, and represent goals and objectives only.

This information contains examples of data and reports used in daily business operations. To illustrate them as completely as possible, the examples include the names of individuals, companies, brands, and products. All of these names are fictitious and any similarity to the names and addresses used by an actual business enterprise is entirely coincidental.

If you are viewing this information softcopy, the photographs and color illustrations may not appear.

This Software Offering does not use cookies or other technologies to collect personally identifiable information.

## **Trademarks**

IBM, the IBM logo and ibm.com are trademarks or registered trademarks of International Business Machines Corp., registered in many jurisdictions worldwide. Other product and service names might be trademarks of IBM or other companies. A current list of IBM trademarks is available on the Web at " Copyright and trademark information " at www.ibm.com/legal/copytrade.shtml.

# Index

## Α

accessibility 11

# С

customer acquisition 3 customer attrition 3 customer list page 6 customer profile page 7

# D

dashboard page 3 dynamic insights page 5

## F

filters 3

## 0

opportunity list 3 overview of the solution 1

## Ρ

product sales 3

## R

report pages 3

## Т

troubleshooting 13 resources 13